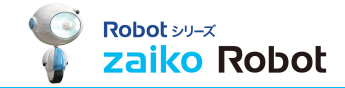

1 

【Wowma!】マイページトップ > 出品・商品管理 > 一括出品CSVトップ ページ 下部にある[ご利用開始日以降は、こちらのURLからもご確認いただけます。]の [こちら]をクリックし、確認してください。 ※確認した情報は、zaiko Robot管理画面>管理者情報 から、入力してください

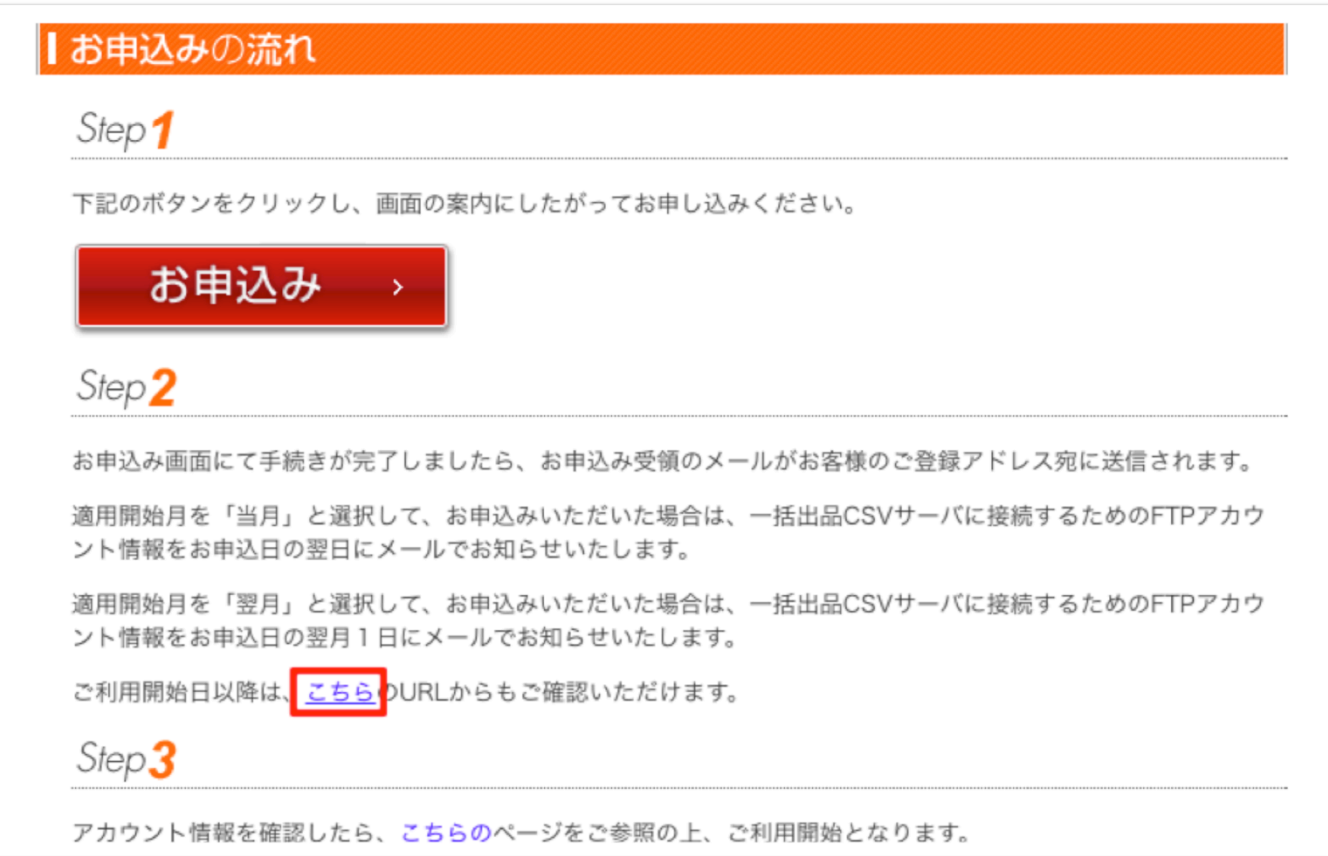